**ПРЕОБРАЗОВАТЕЛЬ ИНТЕРФЕЙСОВ RS-485/RS-232 В ETHERNET** 

**"С2000-Ethernet" исп. 01 вер. 2.02** 

**Этикетка**

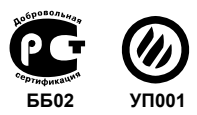

АЦДР.426469.028-01 ЭТ **ИСО 9001 ББ02 УП001** 

## **1 ОСНОВНЫЕ ТЕХНИЧЕСКИЕ ДАННЫЕ**

#### **1.1 Общие сведения**

1.1.1 Преобразователь интерфейсов "C2000-Ethernet исп. 01" (далее – "C2000-Ethernet") предназначен для трансляции данных интерфейса RS-232/RS-485 в Ethernet и обратно. Предназначен для использования как в составе системы "Орион", "Орион Про", так и других систем.

1.1.2 "C2000-Ethernet" предназначен для установки внутри охраняемого (защищаемого) объекта и рассчитан на круглосуточный режим работы.

1.1.3 Конструкция прибора не предусматривает его использование в условиях воздействия агрессивных сред, пыли, а также в пожароопасных помещениях.

1.1.4 По устойчивости к механическим воздействиям исполнение прибора соответствует категории размещения 03 по ОСТ 25 1099-83.

1.1.5 По устойчивости к климатическим воздействиям окружающей среды прибор соответствует исполнению 03 по ОСТ 25 1099-83, но для работы при температуре от 0 до +50 °С.

#### **1.2 Основные технические характеристики**

1.2.1 Питание "C2000-Ethernet" осуществляется от внешнего источника питания постоянного тока с выходным напряжением 12 В или 24 В (от 11 до 28,4 В). Рекомендуется использовать резервированные источники питания "РИП-12" или "РИП-24" производства ЗАО НВП "Болид".

1.2.2 Ток потребления в дежурном режиме работы:

- − при напряжении питания 12 В не более 90 мА;
- − при напряжении питания 24 В не более 50 мА.
- 1.2.3 Параметры работы интерфейсов RS-485/RS-232 (полудуплекс):
	- − скорость передачи из ряда: 1200, 2400, 9600, 19200, 38400, 57600, 115200 бит/сек;
	- − количество стартовых/стоповых бит 1;
	- − без контроля четности;
	- − максимальная длина пакета 255 байт.

1.2.4 Параметры работы по Ethernet-каналу:

- − скорость передачи 10 Мбит/с;
- − настраиваемый half- или full-duplex;
- − используемые протоколы: UDP, ICMP (ping), ARP;
- − прием/передача единичных пакетов;

максимальное количество аналогичных устройств, на которые осуществляется ретрансляция данных по Ethernet-каналу от одного "C2000-Ethernet", − 10;

− поддерживает работу в Ethernet-сетях с различными топологиями («точка-точка», «звезда», «дерево», «сеть»).

1.2.5 Габаритные размеры – 150x103x35 мм.

1.2.6 Масса прибора – не более 0.3 кг.

1.2.7 Прибор не выдает ложных включений (выключений) выходов при воздействии внешних электромагнитных помех второй степени жесткости по ГОСТ Р 50009.

1.2.8 Конструкция прибора обеспечивает степень защиты оболочки IР20 по ГОСТ 14254-96.

1.2.9 Время технической готовности прибора к работе, после включения его питания, не превышает 3 с.

1.2.10 Конструкция прибора обеспечивает его пожарную безопасность в аварийном режиме работы и при нарушении правил эксплуатации согласно ГОСТ 12.1.004-91.

#### **1.3 Комплект поставки**

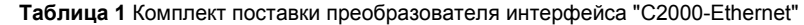

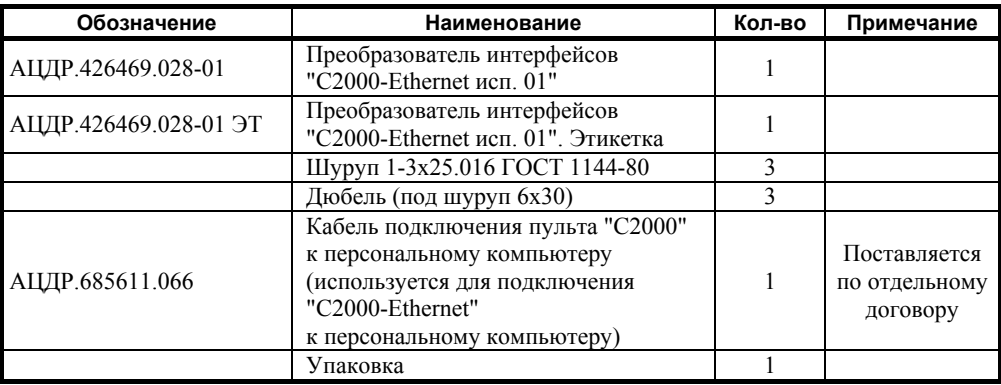

#### **1.4 Функционирование "C2000-Ethernet"**

## **1.4.1 Режимы работы "С2000-Ethernet" и соответствующее им положение джампера.**

- − *Прозрачный режим.* Осуществляет передачу данных из интерфейса RS-232 или RS-485 в Ethernet и обратно. Предназначен для использования как в составе системы "Орион", "Орион Про" (протокол "Орион" и "Орион Про"), так и других систем (рис. 2).
- − *Режим с сохранением событий Master* (С2000-Ethernet-Master). Осуществляет опрос приборов в удаленном сегменте интерфейса RS-485. Объем буфера событий – 255 сообщений. Режим используется только в системе с протоколом обмена "Орион".
- − *Режим с сохранением событий Slave.* Cобирает информацию от удаленных "С2000-Ethernet" (от С2000-Ethernet-Master) и передает Master-устройству системы: АРМ "Орион", АРМ "Орион Про" (только протокол обмена "Орион"), пульту "С2000M". Объем буфера событий – 255 сообщений.
- − *Режим конфигурирования.* Предназначен для задания конфигурационных параметров работы прибора "С2000-Ethernet".

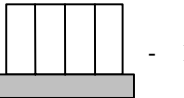

- Разъем XP4

Положение джампера:

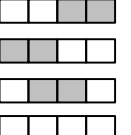

- Режим с сохранением событий: С2000-Ethernet-Master (Master)
- Режим с сохранением событий: С2000-Ethernet-Slave (Slave) -
- $\overline{a}$ Режим конфигурирования (Config) -
- Прозрачный режим (Pass) -

**Рисунок 1** Соответствие положения джампера разъема XP4 режиму работы "С2000-Ethernet"

Режим с сохранением событий обеспечивает увеличение скорости обмена между устройствами системы "Орион" и уменьшение объема информации, передаваемой по локальной сети.

Система приборов "С2000-Ethernet" должна быть построена по одному из двух принципов:

- 1) все приборы работают в "прозрачном режиме" (рис. 2, рис. 3, рис. 4, рис. 5, рис. 6);
- 2) только "С2000-Ethernet", подключенные к Master-устройству системы (АРМ "Орион", АРМ "Орион Про" в протоколе Орион или пульту "С2000M"), работают в "режиме с сохранением событий Slave", а все удаленные "С2000-Ethernet" работают в "режиме с сохранением событий Master" (рис. 3, рис. 5, рис. 6). Убедитесь, что:
	- положение джампера у приборов "С2000-Ethernet-Slave" (подключенных к Master-устройству системы) находится в положении "Slave" (рис. 1);
	- положение джампера у приборов "C2000-Ethernet-Master" (удаленные "С2000-Ethernet") находится в положении "Master" (рис. 1).

К пульту "С2000M" можно подключить неограниченное количество "С2000-Ethernet", каждый из которых будет осуществлять ретрансляцию данных по локальной сети на свои удаленные "С2000-Ethernet" (рис. 3, рис. 6).

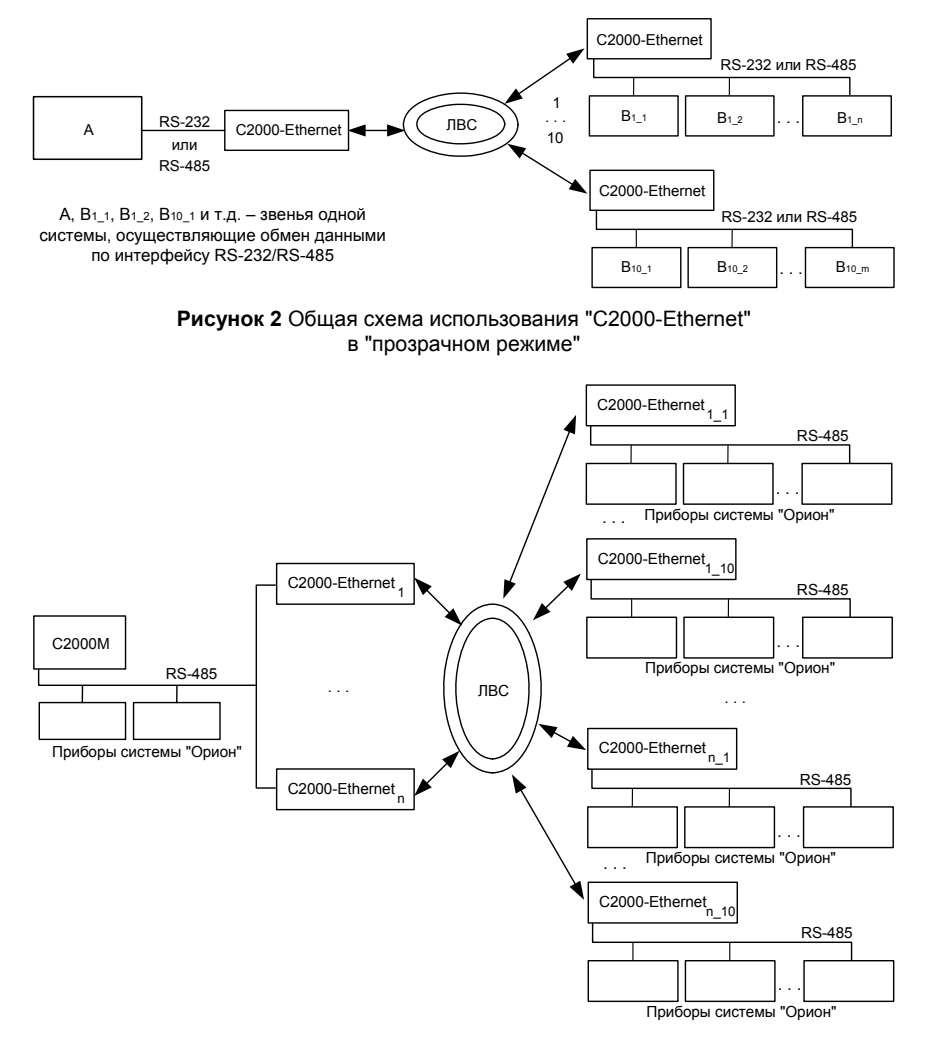

**Рисунок 3** Типовая схема использования "С2000-Ethernet" с "С2000М"

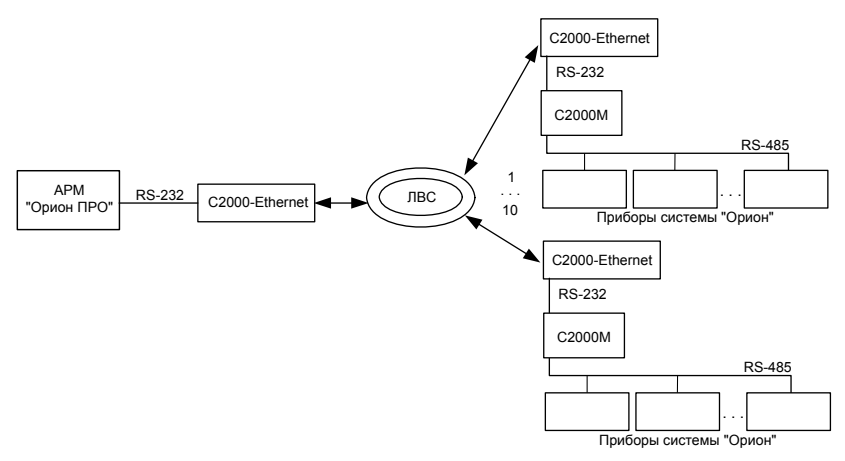

**Рисунок 4** Типовая схема использования "С2000-Ethernet" с АРМ "Орион Про"

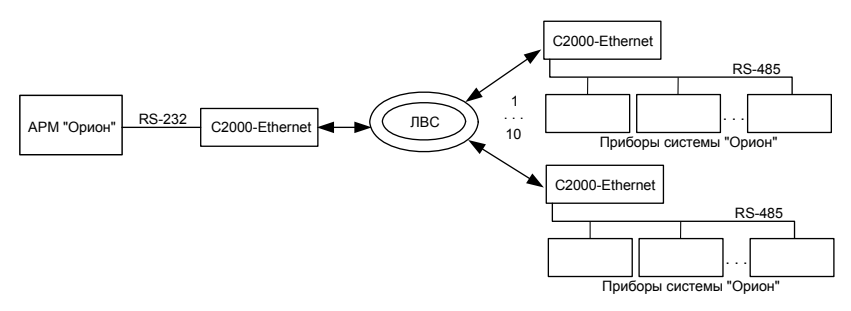

**Рисунок 5** Типовая схема использования "С2000-Ethernet" с АРМ "Орион"

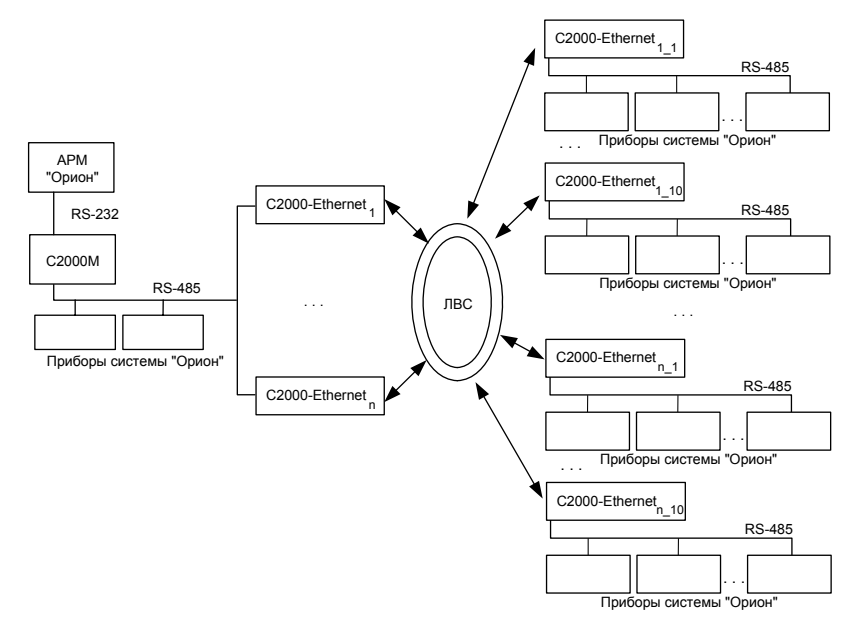

**Рисунок 6** Типовая схема использования "С2000-Ethernet" с АРМ "Орион" и "С2000М"

## **1.4.2 Светодиодные индикаторы:**

- − "РАБОТА" − зеленый;
- − "RS-232/485" − красный;
- − "ETHERNET" − красный.

#### **Таблица 2** Светодиодные индикаторы (прозрачный режим)

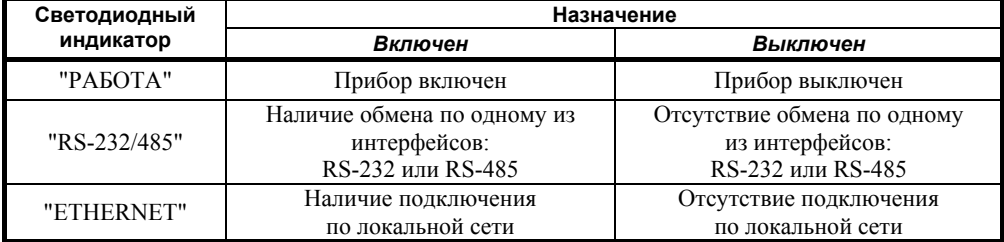

#### **Таблица 3** Светодиодные индикаторы (режим с сохранением событий)

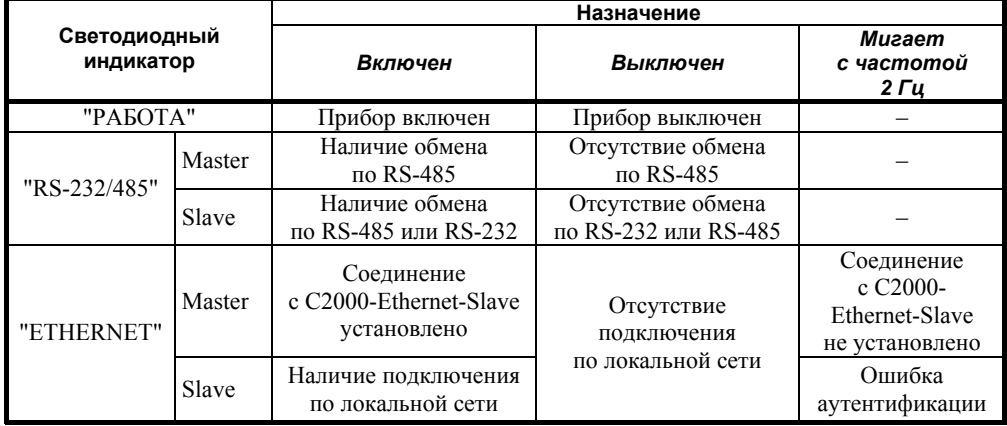

**Таблица 4** Светодиодные индикаторы (режим конфигурирования)

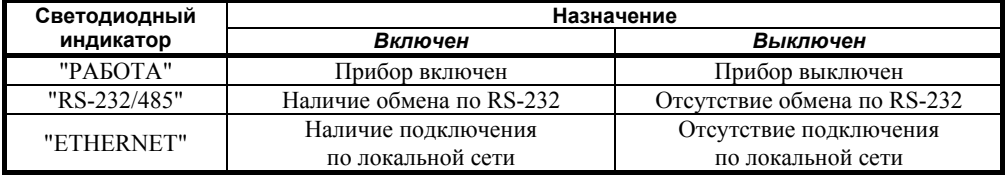

## **1.4.3 Подготовка "C2000-Ethernet" к эксплуатации:**

- − перевести "C2000-Ethernet" в режим конфигурирования (положение джампера "Config") (рис.  $1$ ):
- − подключить "C2000-Ethernet" к COM-порту компьютера (конфигурирование осуществляется только по интерфейсу RS-232);
- − при помощи программы "uprog.exe" настроить конфигурационные параметры (таблица 5). Последнюю версию программы "uprog.exe" можно скачать с сайта **www.bolid.ru** в разделе "Программное обеспечение".

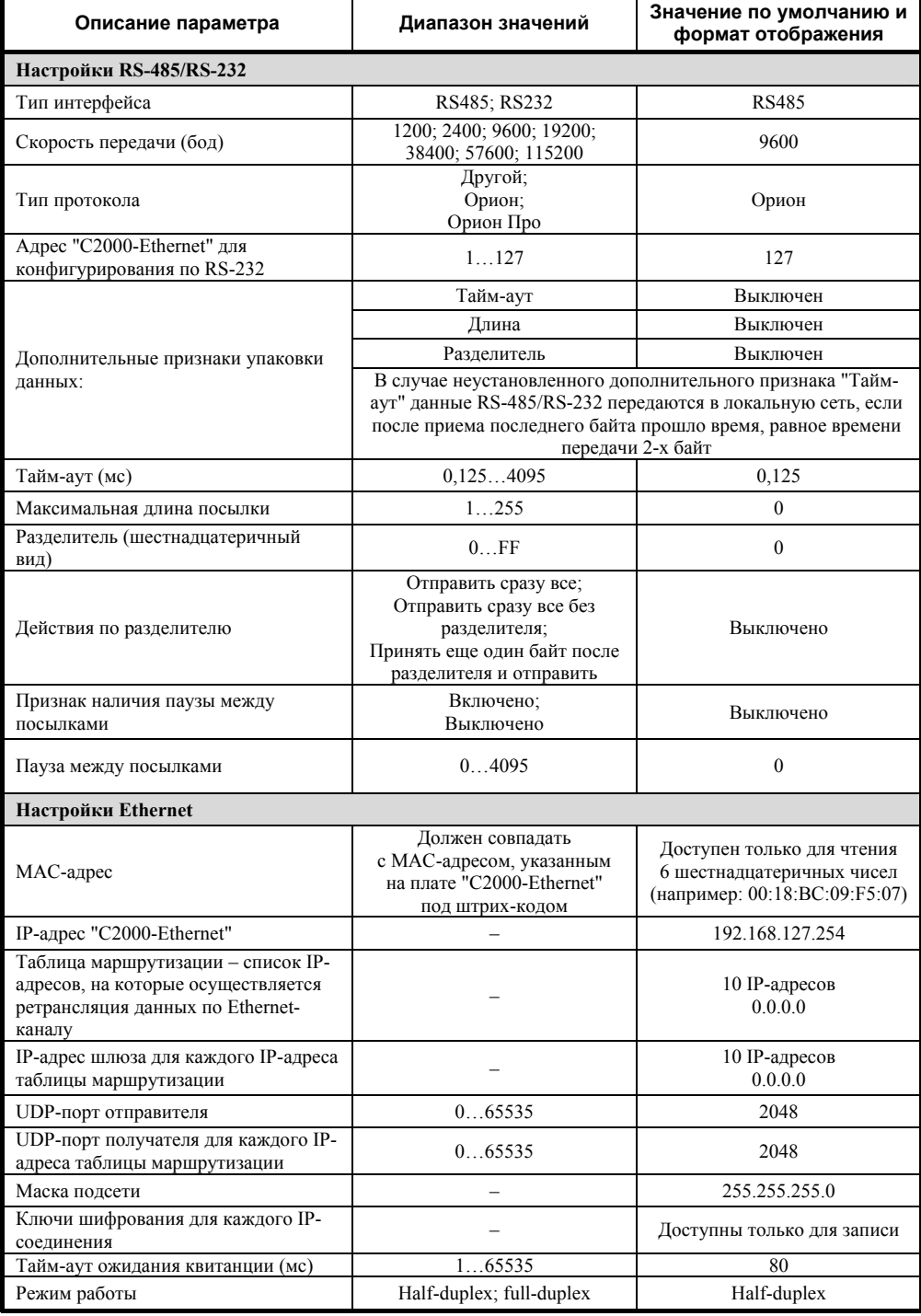

#### **Рекомендации по настройке конфигурационных параметров**

¾ *Настройки RS-485/RS-232* 

## **Тип интерфейса:**

Выберите тип интерфейса, данные из которого конфигурируемый "C2000-Ethernet" будет транслировать в локальную сеть. В прозрачном режиме будет использоваться тот интерфейс, который задан этим конфигурационным параметром. В режиме с сохранением событий осуществляется поиск активного интерфейса. Поиск начинается с того интерфейса, который задан конфигурационным параметром. Настройка параметра в этом режиме не является обязательной, но для более быстрого обнаружения активного интерфейса рекомендуется задать используемый интерфейс.

#### **Скорость передачи:**

Бодовая скорость работы "C2000-Ethernet" по интерфейсу RS-232/RS-485.

## **Тип протокола:**

Выберите тип протокола, используемого в интерфейсе RS-232/RS-485.

## **Адрес:**

Адрес "C2000-Ethernet" для конфигурирования по RS-232. Адрес, по которому программа "Uprog.exe" будет обнаруживать "C2000-Ethernet". "C2000-Ethernet" является адресным прибором только в режиме конфигурирования.

## **Дополнительные признаки упаковки данных:**

Когда дополнительные признаки упаковки данных выключены, данные RS-485/RS-232 передаются в локальную сеть, если после приема последнего байта прошло время, равное времени передачи 2-х байт (согласно установленной скорости передачи). Для систем "Орион" и "Орион Про" рекомендуется не устанавливать дополнительные признаки упаковки данных, т.е. оставить значение по умолчанию.

Дополнительные признаки упаковки данных – это дополнительные критерии, по которым определяется необходимость передачи принятых по RS-232/RS-485 данных в Ethernet-сеть.

Данный параметр и относящиеся к нему нижеописанные настройки предназначены для использования в сторонних системах. При необходимости можно установить один или несколько признаков упаковки данных. Данные RS-232/RS-485 будут переданы в локальную сеть при выполнении хотя бы одного из установленных признаков.

## **Разделитель:**

Разделитель – байт, прием которого является признаком необходимости передачи принятых по RS-232/RS-485 данных в локальную сеть (с учетом правил, установленных в параметре *"действие с разделителем"*). Задается в шестнадцатеричной системе исчисления. Параметр учитывается только, если установлен соответствующий признак упаковки данных – "разделитель".

#### **Действия по разделителю:**

Параметр определяет, что необходимо сделать с разделителем и данными RS-232/RS-485 после того, как принят байт разделителя.

- *Отправить сразу все* после приема байта разделителя передать в локальную сеть все принятые до этого байты, включая разделитель;
- *Отправить сразу все без разделителя* после приема байта разделителя передать в локальную сеть все принятые до этого байты, исключая разделитель;
- *Принять еще один байт после разделителя и отправить* после приема байта разделителя принять еще один байт и передать в локальную сеть все принятые байты.

Параметр учитывается только, если установлен соответствующий признак упаковки данных – "разделитель".

## **Тайм-аут:**

*«C2000-Ethernet исп. 01» АЦДР.426469.028-01 ЭТ Изм.3 АЦДР.5390-08 от 24.11.2008* 7 Отсутствие приема данных по RS-232/RS-485 в течение времени, заданного этим параметром, является признаком необходимости передачи принятых до этого момента данных в локальную сеть. Если заданный тайм-аут меньше времени передачи 2-х байт (согласно установленной скорости передачи), то он автоматически округляется до времени передачи 2-х байт.

Значение параметра учитывается только, если установлен соответствующий признак упаковки данных – "тайм-аут".

#### **Максимальная длина посылки:**

Количество байт, которое необходимо принять прежде, чем передать данные в локальную сеть. Параметр учитывается только, если установлен соответствующий признак упаковки данных – "длина".

## **Признак наличия паузы между посылками:**

Установленный признак указывает на необходимость выдержать паузу после передачи в интерфейс RS-232/RS-485 очередных данных, принятых из локальной сети. Для систем "Орион" и "Орион Про" достаточно указать тип используемого протокола и рекомендуется не устанавливать признак наличия паузы между посылками (в этом случае все необходимые паузы будут выдержаны по умолчанию).

#### **Пауза между посылками:**

Значение паузы, которую необходимо выдержать после передачи в интерфейс RS-232/RS-485 данных, прежде чем передавать следующий пакет данных, принятый из локальной сети. Параметр учитывается только, если установлен соответствующий признак – "наличие паузы между посылками".

#### ¾ *Настройки Ethernet*

## **IP-адрес "C2000-Ethernet":**

Введите IP-адрес, с которым "C2000-Ethernet" будет функционировать в локальной сети.

## **Маска подсети:**

Введите маску подсети.

#### **Порт отправителя:**

Порт отправителя – это UDP-порт, по которому работает конфигурируемый "C2000-Ethernet". По умолчанию, 2048 порт. Данная информация может потребоваться сетевому администратору. Изменение этого параметра может потребоваться для сторонних систем.

#### **Тайм-аут ожидания квитанции:**

Это тайм-аут ожидания квитанции от "С2000-Ethernet" о получении пакета данных.

*Тайм-аут ожидания квитанции = время передачи пакета между двумя "С2000-Ethernet" \* 2 + 50 мс. "Время передачи пакета между двумя "С2000-Ethernet" \* 2"* равно времени, отображаемому в ответе на команду "ping". Если время "ping" меньше или равно 30 мс, то "тайм-аут ожидания квитанции" рекомендуется оставить равным 80 мс (заводская конфигурация). Итак, с любого компьютера локальной сети со стороны конфигурируемого "С2000-Ethernet" посылаем команду "ping" компьютерам, располагающимся в тех же локальных сетях, где и прописанные в таблицу маршрутизации удаленные "С2000-Ethernet". Можно послать команду "ping" на сами "С2000-Ethernet", если они уже установлены в месте их дальнейшего использования. Таким образом, определяем "тайм-аут ожидания квитанции\*2" для всех "С2000-Ethernet", прописанных в таблицу маршрутизации. Выбираем максимальное время из всех полученных ответов на команды ping. Если выбранное время больше 30 мс, то прибавляем к выбранному времени 50 мс и прописываем полученное значение в параметр "Тайм-аут ожидания квитанции". Команда "ping" набирается в командной строке компьютера и имеет следующий формат:

#### **Ping X -n Y**, где:

**X** – это IP-адрес или имя компьютера в локальной сети,

**Y** – это количество повторов команды "Ping".

Например, ping 192.168.10.98 -n 10, ping olimp -n 20.

## **Таблица маршрутизации:**

## **IP-адрес:**

Введите IP-адреса "C2000-Ethernet", на которые будет осуществляться ретрансляция данных по локальной сети. Например, в "режиме с сохранением событий" для "C2000-Ethernet-Slave" − это IP-адреса всех удаленных "C2000-Ethernet-Master", для "C2000-Ethernet-Master" – это IP-адрес "C2000-Ethernet-Slave" (для наглядности см. рис. 3, рис. 5, рис. 6).

**Внимание! В конфигурации "C2000-Ethernet-Master" IP-адрес "C2000- Ethernet-Slave" должен располагаться обязательно в первой записи таблицы маршрутизации.**

## **IP-адрес шлюза:**

Для каждого IP-адреса таблицы маршрутизации введите IP-адрес шлюза, через который будет осуществляться ретрансляция данных. IP-адрес шлюза необходим в случае, если конфигурируемый "C2000-Ethernet" и "C2000-Ethernet", соответствующий выбранной записи, находятся в разных локальных подсетях (подсеть определяется маской подсети).

**Порт получателя:** 

Для каждого IP-адреса таблицы маршрутизации задан порт получателя. Порт получателя – это UDP-порт, на который будут отсылаться пакеты для "C2000-Ethernet", соответствующего данной IP-записи. По умолчанию, для всех IP-записей используется 2048 порт.

## **Ключи шифрования для каждого IP-соединения:**

Ключи шифрования используются только в "режиме с сохранением событий". При необходимости, для повышения секретности информации, передаваемой по локальной сети, можно изменить ключи шифрования для каждого IP-соединения (в заводской поставке используется один ключ для всех соединений). Будьте внимательны: при изменении ключа шифрования для некоторого IP-соединения одинаковый ключ шифрования необходимо сконфигурировать в обоих "C2000-Ethernet", соответствующих этому IP-соединению (а именно: и в "C2000-Ethernet-Slave", и в "C2000-Ethernet-Master").

## **Режим работы:**

Режим работы "С2000-Ethernet" по локальной сети: *half-duplex* (полудуплекс) или *full-duplex* (полный дуплекс). Автоматически сетевое оборудование обнаруживает "C2000-Ethernet" как полудуплексное устройство. "С2000-Ethernet" имеет возможность работать в дуплексном режиме исключительно, если подключается к управляемому сетевому оборудованию (оборудование, которое имеет возможность ручной установки режима работы по определенным портам (управляемый switch, маршрутизатор)). Если дополнительная настройка сетевого оборудования не предполагается, то настоятельно рекомендуется оставить полудуплексный режим.

*Примечание: Информацию об IP-адресе "С2000-Ethernet", IP-адресе шлюза, маске подсети необходимо узнать у сетевого администратора той локальной сети, где устанавливается "С2000-Ethernet".* 

- − Перевести джампер разъема XP2 в положение, соответствующее требуемому режиму работы "C2000 Ethernet" (рис. 1).
- − Перед использованием "C2000-Ethernet" необходимо изменить некоторые настройки работы по интерфейсу RS-232 АРМ "Орион", АРМ "Орион Про" и по интерфейсу RS-485 пульта "С2000М" (таблица 6).
- *«C2000-Ethernet исп. 01» АЦДР.426469.028-01 ЭТ Изм.3 АЦДР.5390-08 от 24.11.2008* 9 − Перед использованием "C2000-Ethernet" для настройки системы при помощи программ **PPROG**, **UPROG** и другого ПО (программного обеспечения) необходимо также изменить некоторые настройки работы по интерфейсу RS-232.

− Перед использованием "C2000-Ethernet" в составе сторонних систем следует учесть, что использование преобразователей "C2000-Ethernet" вносит задержки в передачу данных. Возможно, потребуется увеличить определенные настройки в приборах или программном обеспечении. Соответствующие тайм-ауты необходимо увеличить на величину, равную настроенному конфигурационному параметру "C2000-Ethernet" "Тайм-аут ожидания квитанции".

| Master-устройство                                                   | Режим работы системы "C2000-Ethernet"                                                                                                    |                                                                                                    |  |
|---------------------------------------------------------------------|----------------------------------------------------------------------------------------------------|----------------------------------------------------------------------------------------------------|--|
| системы                                                             | Прозрачный                                                                                                    | С сохранением событий<br>(только протокол "Орион")                                                                                                    |  |
| АРМ "Орион",<br>АРМ "Орион Про",<br><b>UPROG, PPROG</b><br>и др. ПО | Тайм-аут ожидания запроса 1<br>Пауза после общей команды<br>(только для протокола Орион) <sup>6</sup><br>Тайм-аут ожидания команд <sup>3</sup>                        | Тайм-аут ожидания запроса = 80 мс<br>Пауза после общей команды <sup>4</sup><br>Тайм-аут ожидания команд                                                                     |  |
| Пульт "С2000М"                                                      | Тайм-аут для ответа при поиске<br>Пауза после общей команды <sup>2</sup><br>Тайм-аут для ответа на запрос<br>событий <sup>3</sup><br>Тайм-аут для ответа на команду • | Тайм-аут для ответа при поиске = 50 мс<br>Пауза после общей команды <sup>5</sup><br>Тайм-аут для ответа на запрос<br>событий <sup>3</sup><br>Тайм-аут для ответа на команду |  |
| Сторонние системы                                                   | Увеличьте требуемые тайм-ауты ПО<br>и приборов на величину, равную Р <sub>(1)</sub>                                                                                   | Режим не используется                                                                                                    |  |

**Таблица 6** Таблица параметров RS-232/RS-485, подлежащих изменению

*Примечание к таблице 6:* 

**1** – значение параметра рассчитывается по формуле:

$$
P_{(1)} = T + 15 * N(\text{mc})
$$

**2** – значение параметра рассчитывается по формуле:

$$
P_{(2)} \ge \frac{15*N}{6}
$$

При **N ≤ 2** (обмен данными осуществляется не более чем с двумя "C2000-Ethernet") параметр, обозначенный индексом **"2"**, рекомендуется не менять ("Пауза после общей команды" для пульта "C2000М").

**3** – **только если** конфигурационный параметр "C2000-Ethernet" "Тайм-аут ожидания квитанции" больше 100 мс, то значение параметра необходимо увеличить на время **t**, где:

 $t = T - 100$ (*MC*)

**4** – значение параметра рассчитывается по формуле:

$$
P_{(4)} = T * 2 + 20 * N(\text{mc})
$$

**5** – значение параметра рассчитывается по формуле:

$$
P_{(5)} = T \cdot 2 + \frac{20 \cdot N}{6} (mc)
$$

**6** – значение параметра (PauseTotalCommand) рассчитывается по формуле:

$$
P_{(6)} \ge 15*N
$$

**7** – значение параметра рассчитывается по формуле:

$$
P_{(7)} = t + 600
$$
 (значение по умолчанию) + 200(*mc*)

Если  $t < 0$ , то для данной формулы  $t = 0$  мс.

**T** – конфигурационный параметр "C2000-Ethernet" "Тайм-аут ожидания квитанции".

**N** – количество удаленных "C2000-Ethernet", с которыми "C2000-Ethernet" со стороны Master-устройства системы осуществляет обмен данными (фактически, количество используемых записей в таблице маршрутизации).

Например, если  $T = 80$  мс,  $N = 6$ , то:

$$
P_{(1)} = 80 + 15 * 6 = 170(\text{mc}),
$$
  
\n
$$
P_{(2)} \ge \frac{15 * 6}{6} = 15(\text{mc}) \cdot
$$
  
\n
$$
t = 0(\text{mc}), m \cdot \text{mc}.T < 100(\text{mc}) \cdot
$$
  
\n
$$
P_{(4)} = 80 * 2 + 20 * 6 = 380(\text{mc}) \cdot
$$
  
\n
$$
P_{(5)} = 80 * 2 + \frac{20 * 6}{6} = 180(\text{mc}),
$$
  
\n
$$
P_{(6)} \ge 15 * 6 \ge 90(\text{mc}).
$$

Изменение параметров работы программного обеспечения осуществляется при помощи программы **"Settings.exe".** Изменение параметров работы пульта "С2000М" осуществляется при помощи программы **"RS485Settings.exe"**, которая свободно доступна на нашем сайте **www.bolid.ru**.

Изменение параметра АРМ "Орион" и "Орион Про" "Пауза после общей команды" (PauseTotalCommand) осуществляется в редакторе реестра. Изменение этого параметра поддержано, начиная с ядра АРМ "Орион" версии 7.6 и "Орион Про" версии 1.11. Соответственно, если используется ПО версии меньше указанной, то необходимо обновить версию ПО. Редактор реестра вызывается из командной строки компьютера командой "regedit". Параметр "Пауза после общей команды" настраивается в правой части окна редактора реестра, которая соответствует следующей левой части:

HKEY\_LOCAL\_MACHINE\SOFTWARE\Bolid\Orion\RS - для АРМ "Орион"

HKEY\_LOCAL\_MACHINE\SOFTWARE\Bolid\Orion\RS\Port\_N - для АРМ "Орион Про",

где **N** – это номер COM-порта, по которому осуществляется обмен данными.

В таблице 7 указаны необходимые значения параметров при  $T = 80$  мс и  $N = 10$ . Данные значения приведены для максимального количества удаленных "C2000-Ethernet" (N = 10), но являются корректными и для  $N < 10$ .

| Master-устройство                                                   | Режим работы системы "C2000-Ethernet"                                                                                                    |                                                                                                    |
|---------------------------------------------------------------------|----------------------------------------------------------------------------------------------------|----------------------------------------------------------------------------------------------------|
| системы                                                             | Прозрачный                                                                                                    | С сохранением событий                                                                                                    |
| АРМ "Орион",<br>АРМ "Орион Про",<br><b>UPROG, PPROG</b><br>и др. ПО | Тайм-аут ожидания запроса <sup>1</sup> = 230 мс<br>Пауза после общей команды (только<br>для протокола Орион) <sup>6</sup> = 150 мс<br>Тайм-аут ожидания команд <sup>3</sup> = 600 мс                                     | Тайм-аут ожидания запроса = 80 мс<br>Пауза после общей команды $4 = 360$ мс<br>Тайм-аут ожидания команд $7 = 800$ мс                                                                                   |
| Пульт "С2000М"                                                      | Тайм-аут для ответа при поиске <sup>1</sup> =<br>$230$ MC<br>Пауза после общей команды $2 = 25$ мс<br>Тайм-аут для ответа на запрос<br>событий $3 = 300$ мс<br>Тайм-аут для ответа на команду <sup>3</sup> =<br>$600$ MC | Тайм-аут для ответа при поиске = 50 мс<br>Пауза после общей команды $5 = 220$ мс<br>Тайм-аут для ответа на запрос<br>событий $3 = 300$ мс<br>Тайм-аут для ответа на команду <sup>7</sup> =<br>$800$ MC |

**Таблица 7** Сводная таблица параметров, подлежащих изменению для T = 80 мс и N = 10

#### **1.4.4 Пример настройки конфигурационных параметров "C2000-Ethernet".**

Допустим, необходимо подключить 18 приборов "С2000-Ethernet", расположенных на удаленных объектах, к АРМ "Орион" **в протоколе обмена "Орион"**. Максимальное количество "С2000-Ethernet", IP-адреса которых можно прописать в таблицу маршрутизации одного "С2000-Ethernet", равно 10. Соответственно, для того чтобы подключить 18 удаленных приборов "С2000-Ethernet", понадобится еще 2 прибора "С2000-Ethernet", которые будут находиться на стороне Master-устройства системы (АРМ "Орион", пульт "С2000М"). АРМ "Орион" осуществляет опрос приборов только по одному COM-порту. Следовательно, подключение обоих "С2000-Ethernet" к двум COM-портам компьютера невозможно. Поэтому для подключения двух "С2000-Ethernet" к АРМ "Орион" необходимо использовать либо преобразователь интерфейсов RS-232/RS-485 "С2000-ПИ", либо пульт "С2000M" (пульт работает или в режиме ПИ/резерв, или в режиме программирования). С учетом вышесказанного, используем схему подключения, представленную на рис. 7.

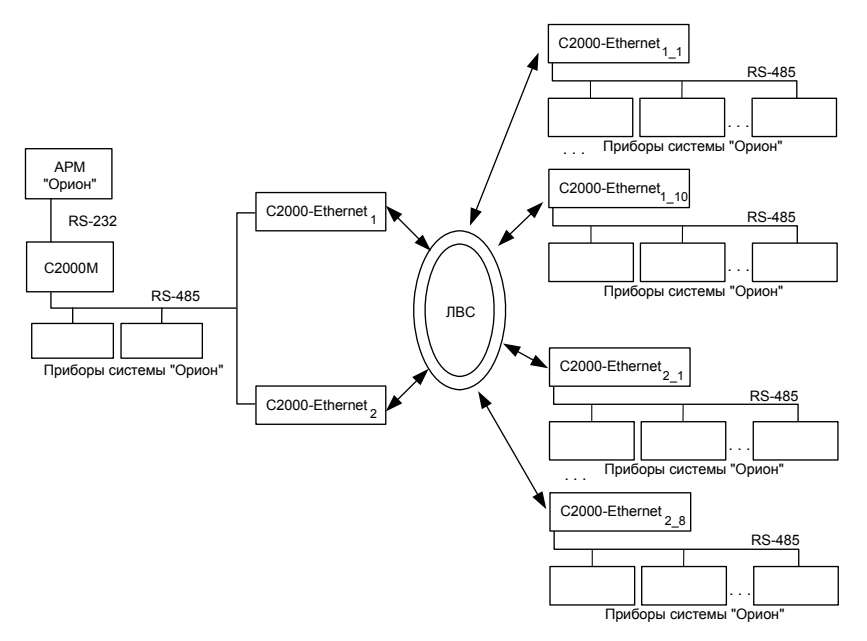

**Рисунок 7** Пример схемы подключения "С2000-Ethernet"

Пульт "С2000M" будет работать в режиме ПИ/резерв (т.е. пульт будет работать в режиме преобразователя интерфейсов до тех пор, пока работает АРМ "Орион"; в случае отсутствия обменов по RS-232 в течение заданного в пульте времени пульт переходит в режим опроса приборов по RS-485). Таким образом, в разные моменты времени Master-устройством системы может выступать как пульт, так и АРМ. Для использования в такой системе "C2000-Ethernet" необходимо изменить настройки и пульта "С2000М", и АРМ "Орион". Рассмотрим два режима работы "С2000-Ethernet": прозрачный и с сохранением событий.

Изменение параметров работы программного обеспечения осуществляется при помощи программы "Settings.exe". Вкладка программы "Settings.exe" *"временные настройки RS"* предназначена для изменения параметров АРМ "Орион", PPROG, UPROG; вкладки по портам предназначены для АРМ "Орион Про".

Изменение параметров работы пульта "С2000М" осуществляется при помощи программы "RS485Settings.exe" (для настройки параметров пульт необходимо перевести в режим программирования).

Программы свободно доступны на нашем сайте **www.bolid.ru**.

Изменение параметра АРМ "Орион" "Пауза после общей команды" (PauseTotalCommand) осуществляется в редакторе реестра. Редактор реестра вызывается из командной строки компьютера командой "regedit". В левой части появившегося окна редактора реестра для АРМ "Орион" необходимо выбрать:

#### HKEY\_LOCAL\_MACHINE\SOFTWARE\Bolid\Orion\RS

и в соответствующей правой части редактора реестра изменить параметр PauseTotalCommand.

Прежде чем настраивать тайм-ауты ПО и пульта, сконфигурируем приборы "С2000-Ethernet":

- ¾ *Настройки RS-485/RS-232* 
	- 1. Согласно указанной выше структуре построения системы все "C2000-Ethernet" используют тип интерфейса **RS-485**.
	- 2. При использовании в системе "Орион" и "Орион Про" скорость передачи всегда будет равна **9600**.
	- 3. Тип используемого протокола **Орион**.
	- 4. "C2000-Ethernet" является адресным прибором только в режиме конфигурирования. Поэтому адрес 127, установленный в заводской поставке, можно не менять.
	- 5. При использовании "С2000-Ethernet" в системе "Орион" и "Орион Про" дополнительные признаки упаковки данных рекомендуется не устанавливать. Соответственно, отметки (галочки) во всех 3-х признаках упаковки данных должны отсутствовать.
	- 6. При использовании "С2000-Ethernet" в системе "Орион" и "Орион Про" признак наличия "Паузы между посылками" рекомендуется не устанавливать. Соответственно, отметка (галочка) признака паузы должна отсутствовать.

## ¾ *Настройки Ethernet*

Перед настройкой приборов необходимо получить информацию у сетевого администратора локальной сети об IP-адресах "С2000-Ethernet", маске и IP-адресах шлюзов.

- 1. Задаем IP-адрес каждому из "С2000-Ethernet" (таблица 8).
- 2. Задаем маску подсети каждому из "C2000-Ethernet" (таблица 8).
- 3. Оставляем UDP-порт, равным **2048** (заводская конфигурация).
- 4. Тайм-аут ожидания квитанции настроим после конфигурирования приборов "C2000-Ethernet", а пока оставим по умолчанию 80 мс.
- 5. Для каждого "C2000-Ethernet" прописываем IP-адрес (адреса) "C2000-Ethernet", от которых следует принимать данные из локальной сети и, соответственно, на которые следует ретранслировать данные, полученные из RS-485 (таблица 8).
- 6. Каждому IP-адресу таблицы маршрутизации указываем IP-адрес шлюза в том случае, если конфигурируемый "С2000-Ethernet" и "С2000-Ethernet", соответствующий настраиваемой IP-записи таблицы маршрутизации, находятся в разных локальных сетях. В противном случае, настройка шлюза не требуется. Например, для маски 255.255.254.0 приборы находятся в одной локальной сети, если все 23 бита старших 3-х байт IP-адреса настраиваемого прибора совпадают с 23 битами выбранного IP-адреса таблицы маршрутизации. Если хоть один бит из 23-х не совпадает, то приборы находятся в разных локальных сетях. Для всех таких записей необходимо указать IP-адрес шлюза, через который будет осуществляться маршрутизация данных, полученных от конфигурируемого "C2000-Ethernet", в другую локальную сеть (таблица 8).
- 7. UDP-порты каждой записи таблицы маршрутизации оставляем равными **2048** (заводская конфигурация).
- 8. Ключи шифрования для каждого IP-соединения оставим по умолчанию.
- 9. Режим работы по сети оставим half-duplex, т.к. использование full-duplex возможно только при наличии настраиваемого сетевого оборудования.

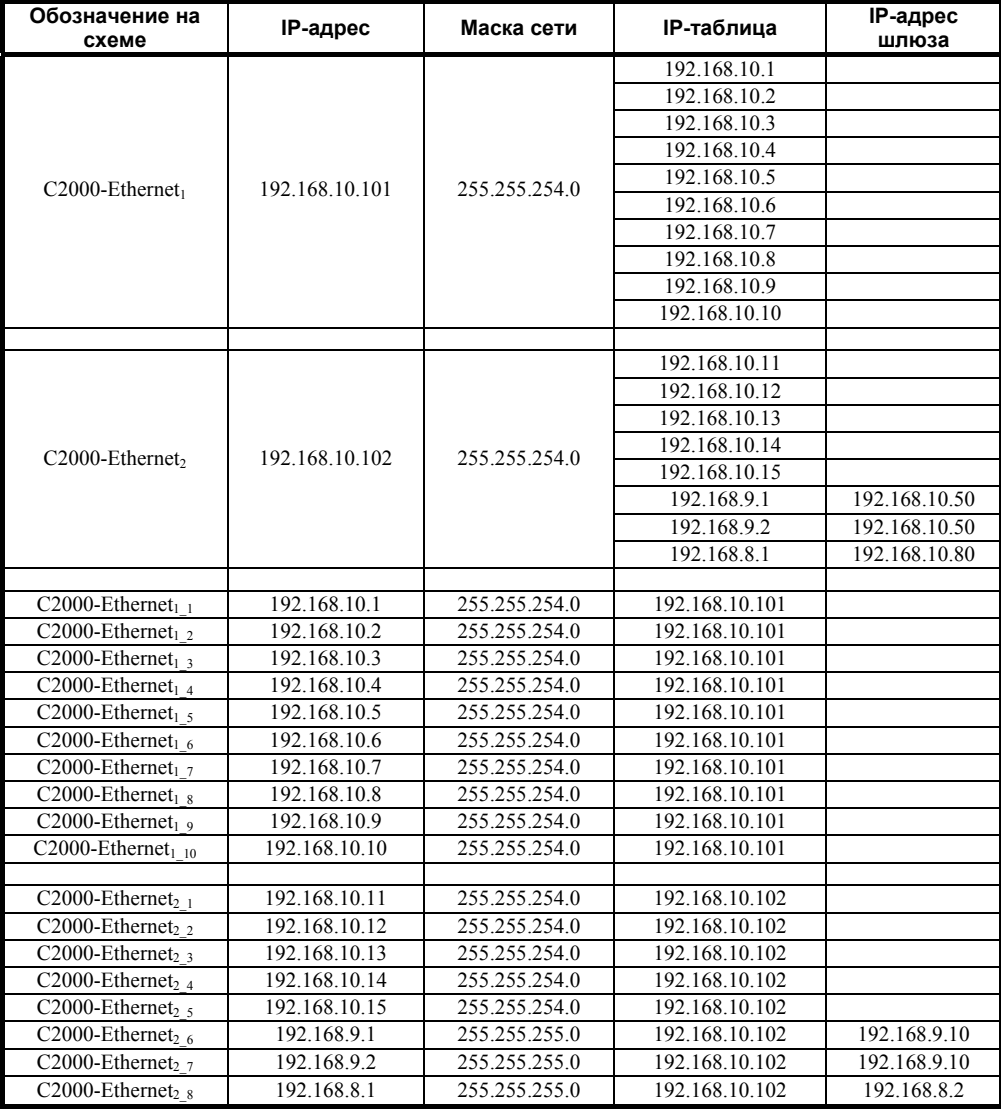

## ¾ *Настройка тайм-аутов ПО, пульта и "С2000-Ethernet"*

Достаточные значения тайм-аутов, используемых АРМ и пультом, зависят от времени передачи пакета между приборами "С2000-Ethernet" и определяются конфигурационным параметром "С2000-Ethernet" "тайм-аут ожидания квитанции". В заводской поставке этот параметр равен 80 мс. В эти 80 мс входит передача пакета по локальной сети (30 мс) и гарантированное время на обработку пакета "С2000-Ethernet" (50 мс). Реальная передача пакета по локальной сети может превышать 30 мс. С какого-либо компьютера сети посмотрите, через какое время приходит ответ на команду "ping". Если время "ping" превышает 30 мс и составляет X мс, то "тайм-аут ожидания квитанции" =  $50 + X = Y$  мс. Если время "ping" меньше или равно 30 мс, то "тайм-аут ожидания квитанции" рекомендуется оставить равным 80 мс (заводская конфигурация).

Итак, с любого компьютера локальной сети со стороны "С2000-Ethernet 1" и "С2000-Ethernet 2" посылаем команду "ping". Сначала определяем "тайм-аут ожидания" квитанции" для "С2000-Ethernet 1". Последовательно посылаем команду "ping" на все 10 IP-записей его таблицы маршрутизации. Для этого в командной строке компьютера наберем:

> ping 192.168.10.1 -n 10 ping 192.168.10.2 -n 10 ping 192.168.10.3 -n 10 ping 192.168.10.4 -n 10 ping 192.168.10.5 -n 10 ping 192.168.10.6 -n 10 ping 192.168.10.7 -n 10 ping 192.168.10.8 -n 10 ping 192.168.10.9 -n 10 ping 192.168.10.10 -n 10

Из полученных ответов выбираем максимальное время. Допустим, время не превышает 30 мс. В этом случае конфигурационный параметр "тайм-аут ожидания квитанции" для "С2000-Ethernet 1" и всех "С2000-Ethernet 1 n" оставляем по умолчанию равным 80 мс.

Аналогично для "С2000-Ethernet\_2". Последовательно посылаем команду "ping" на все 8 IP-записей его таблицы маршрутизации. Для этого в командной строке компьютера наберем:

> ping 192.168.10.11 -n 10 ping 192.168.10.12 -n 10 ping 192.168.10.13 -n 10 ping 192.168.10.14 -n 10 ping 192.168.10.15 -n 10 ping 192.168.9.1 -n 10 ping 192.168.9.2 -n 10 ping 192.168.8.1 -n 10

Из полученных ответов выбираем максимальное время. Например, в одном из ответов "время = 70 мс". Тогда для "С2000-Ethernet 2" и всех "С2000-Ethernet 2 m", прописанных в его таблицу маршрутизации, "тайм-аут ожилания квитанции" =  $50 \text{ mC} + 70 \text{ mC} = 120 \text{ mC}$ . Прописываем полученное значение во все приборы "С2000-Ethernet\_2".

*Внимание!* Конфигурирование "С2000-Ethernet" осуществляется при помощи программы **UPROG** исключительно по **RS-232** (по умолчанию). Джампер должен соответствовать положению "Config". Убедитесь, что во всех используемых "C2000-Ethernet" настроен "Тип интерфейса" RS-485 (согласно схеме).

Перейдем к настройке параметров АРМ и пульта.

Параметры RS-232/RS-485, подлежащие изменению, сведены в таблице 6.

**1** – значение параметра рассчитывается по формуле:

$$
P_{(1)} = T + 15 * N(\text{mc})
$$

Подсчитываем значение **P(1)** для обоих "C2000-Ethernet" и выбираем большее.

 $P_{(1)}$  1 = 120 + 15\*10 = 270 мс,

 $P_{(1)}$  2 = 80 + 15\*8 = 200 мс,

 $P_{(1)}$  1 >  $P_{(1)}$  2, поэтому будем использовать значение  $P_{(1)}$  1.

**2** – значение параметра рассчитывается по формуле:

$$
P_{(2)} \geq \frac{15*N}{6}
$$

 $P_{(2)}$  1 = (15  $*$  10) / 6 = 25 мс,  $P_{(2)}$  2 = (15  $*$  8) / 6 = 20 мс,

 $P_{(2)}$  1 >  $P_{(2)}$  2, поэтому будем использовать значение  $P_{(2)}$  1.

**3** – если конфигурационный параметр "C2000-Ethernet" "Тайм-аут ожидания квитанции" больше 100 мс, то параметры, обозначенные индексом **"3"**, необходимо увеличить на время **t**, где:

## t = "Тайм-аут ожидания квитанции" – 100 мс

Учитываем, что "тайм-аут ожидания квитанции" "С2000-Ethernet\_2" больше "С2000-Ethernet 1". Именно большее значение (равное 120 мс) будет учитываться при настройке параметров АРМ и пульта, обозначенных индексом **"3"**.

$$
t = 120 - 100 = 20
$$
 (mc)

**4** – значение параметра рассчитывается по формуле:

$$
P_{(4)} = T * 2 + 20 * N(\text{mc})
$$

 $P_{(4)}$  1 = 120\*2 + 20\*10 = 440 (мс),

 $P_{(4)}$  2 = 80\*2 + 20\*8 = 320 (мс),

 $P_{(4)}$  1 >  $P_{(4)}$  2, поэтому будем использовать значение  $P_{(4)}$  1.

**5** – значение параметра рассчитывается по формуле:

$$
P_{(5)} = T \cdot 2 + \frac{20 \cdot N}{6} (mc)
$$

 $P_{(5)}$   $1 = 120*2 + (20*10) / 6 = 274$  (мс),  $P_{(5)}$  2 = 80\*2 + (20\*8) / 6 = 186 (мс),  $P_{(5)}$  1 >  $P_{(5)}$  2, поэтому будем использовать значение  $P_{(5)}$  1.

**6** – значение параметра рассчитывается по формуле:

$$
P_{(6)} \ge 15 * N(\text{mc})
$$

 $P_{(6)}$  1 = 15 \* 10 = 150 (мс),  $P_{(6)}$  2 = 15 \* 8 = 120 (мс),  $P_{(6)}$  1 >  $P_{(6)}$  2, поэтому следует использовать значение  $P_{(6)}$  1.

**7** – значение параметра рассчитывается по формуле:

$$
P_{(7)} = t + 600
$$
(*snavenue no умолчанию*) + 200(*mc*)

 $P_{(7)} = 20 + 600 + 200 = 820$  (Mc).

Для всех формул:

**T** – конфигурационный параметр "C2000-Ethernet" "Тайм-аут ожидания квитанции";

**N** – количество удаленных "C2000-Ethernet", с которыми "C2000-Ethernet" со стороны Master-устройства системы осуществляет обмен данными (фактически, количество используемых записей в таблице маршрутизации).

Параметры RS-232/RS-485, подлежащие изменению для приведенного примера, сведены в таблицу 9.

**Таблица 9** Сводная таблица рассчитанных параметров, подлежащих изменению

| Master-устройство                                                   | Режим работы системы "C2000-Ethernet"                                                                                                    |                                                                                                    |
|---------------------------------------------------------------------|----------------------------------------------------------------------------------------------------|----------------------------------------------------------------------------------------------------|
| системы                                                             | Прозрачный                                                                                                    | С сохранением событий                                                                                                    |
| АРМ "Орион",<br>АРМ "Орион Про",<br><b>UPROG, PPROG</b><br>и др. ПО | Тайм-аут ожидания запроса <sup>1</sup> = 270 мс<br>Пауза после общей команды (только<br>для протокола Орион) $6 = 150$ мс<br>Тайм-аут ожидания команд <sup>3</sup> = 620 мс                                   | Тайм-аут ожидания запроса = 80 мс<br>Пауза после общей команды $4 = 440$ мс<br>Тайм-аут ожидания команд $7 = 820$ мс                                                                                      |
| Пульт "С2000М"                                                      | Тайм-аут для ответа при поиске $1 =$<br>370 ме<br>Пауза после общей команды $2 = 25$ мс<br>Тайм-аут для ответа<br>на запрос событий $3 = 320$ мс<br>Тайм-аут для ответа на команду <sup>3</sup> =<br>$620$ MC | Тайм-аут для ответа<br>при поиске $=$ 50 мс<br>Пауза после общей команды $5 = 274$ мс<br>Тайм-аут для ответа<br>на запрос событий $3 = 320$ мс<br>Тайм-аут для ответа на команду <sup>7</sup> =<br>820 мс |

## **2 УКАЗАНИЯ ПО ЭКСПЛУАТАЦИИ**

## **2.1 Схема внешних соединений**

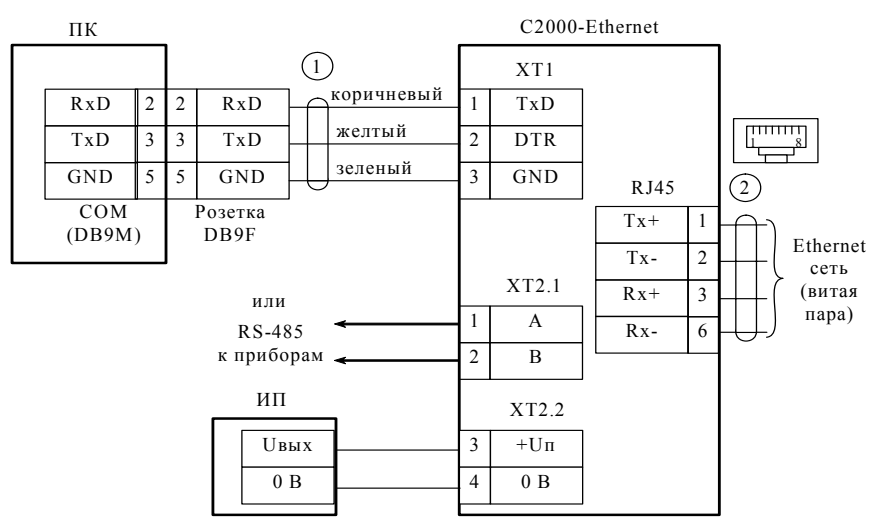

**ПК** – персональный компьютер;

**"С2000-Ethernet"** – преобразователь интерфейсов "С2000-Ethernet"; **1** – кабель подключения пульта "С2000" к персональному компьютеру АЦДР.685611.066; **ИП** – источник питания постоянного тока с напряжением от +12 до 28,4 В и током не менее 100 мА; **2** – Ethernet-кабель

**Рисунок 8** Схема подключения "С2000-Ethernet"

## **2.2 Подключение "С2000-Ethernet" к локальной сети**

Для соединения двух "С2000-Ethernet" напрямую, т.е. не используя ни концентратор, ни коммутатор, применяется *Cross-over* ("нуль-хабный") кабель (рис. 9). Таким образом, вы можете подключить только два "С2000-Ethernet" одновременно (соединение "точка-точка").

Для подключения трех и более "С2000-Ethernet" потребуется концентратор или некоторый тип коммутатора. В этом случае используется *Straight-through* ("прямой") кабель (рис. 9).

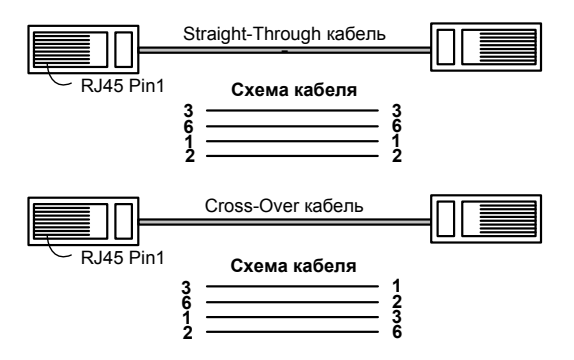

**Рисунок 9** Типы Ethernet-кабелей

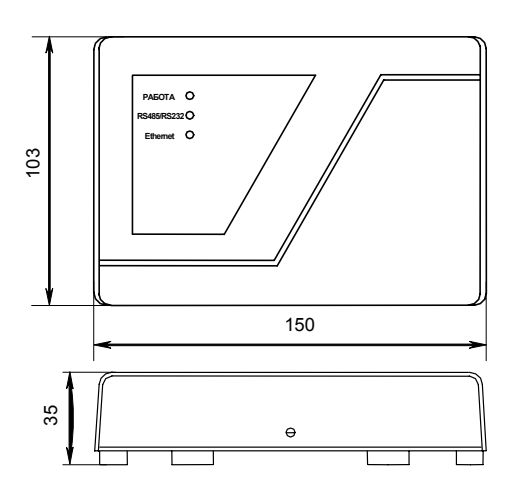

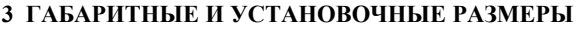

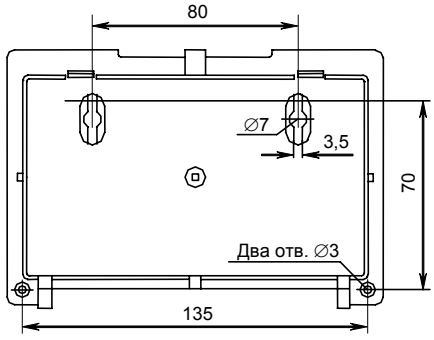

#### **4 ГАРАНТИИ ИЗГОТОВИТЕЛЯ (ПОСТАВЩИКА)**

4.1 Изготовитель гарантирует соответствие "С2000-Ethernet" требованиям этикетки при соблюдении пользователем правил транспортирования, хранения, монтажа и эксплуатации.

4.2 Средний срок службы "С2000-Ethernet" – не менее 10 лет.

4.3 Гарантийный срок эксплуатации – 18 месяцев со дня ввода "С2000-Ethernet" в эксплуатацию, но не более 24 месяцев со дня выпуска изготовителем.

4.4 При направлении изделия в ремонт к нему обязательно должен быть приложен акт с описанием возможной неисправности. Рекламации направлять по адресу:

141070, Московская область, г. Королёв, ул. Пионерская, 4, ЗАО НВП "Болид".

**Тел./факс: (495) 777-40-20** (многоканальный)**, 516-93-72.** 

**E-mail: info@bolid.ru http:// www.bolid.ru.** 

#### **5 СВЕДЕНИЯ О СЕРТИФИКАЦИИ**

Преобразователь интерфейсов RS-232/RS-485 в Ethernet "С2000-Ethernet" соответствует требованиям государственных стандартов и имеет:

– сертификат соответствия № РОСС RU.ББ02.Н03678;

– сертификат соответствия пожарной безопасности № ССПБ.RU.УП001.В06286;

– производство "С2000-Ethernet" имеет сертификат ГОСТ Р ИСО 9001-2001 № РОСС RU.ИК.32.К00028.

# **6 ОТЛИЧИЯ ОТ ПРЕДЫДУЩИХ ВЕРСИЙ**

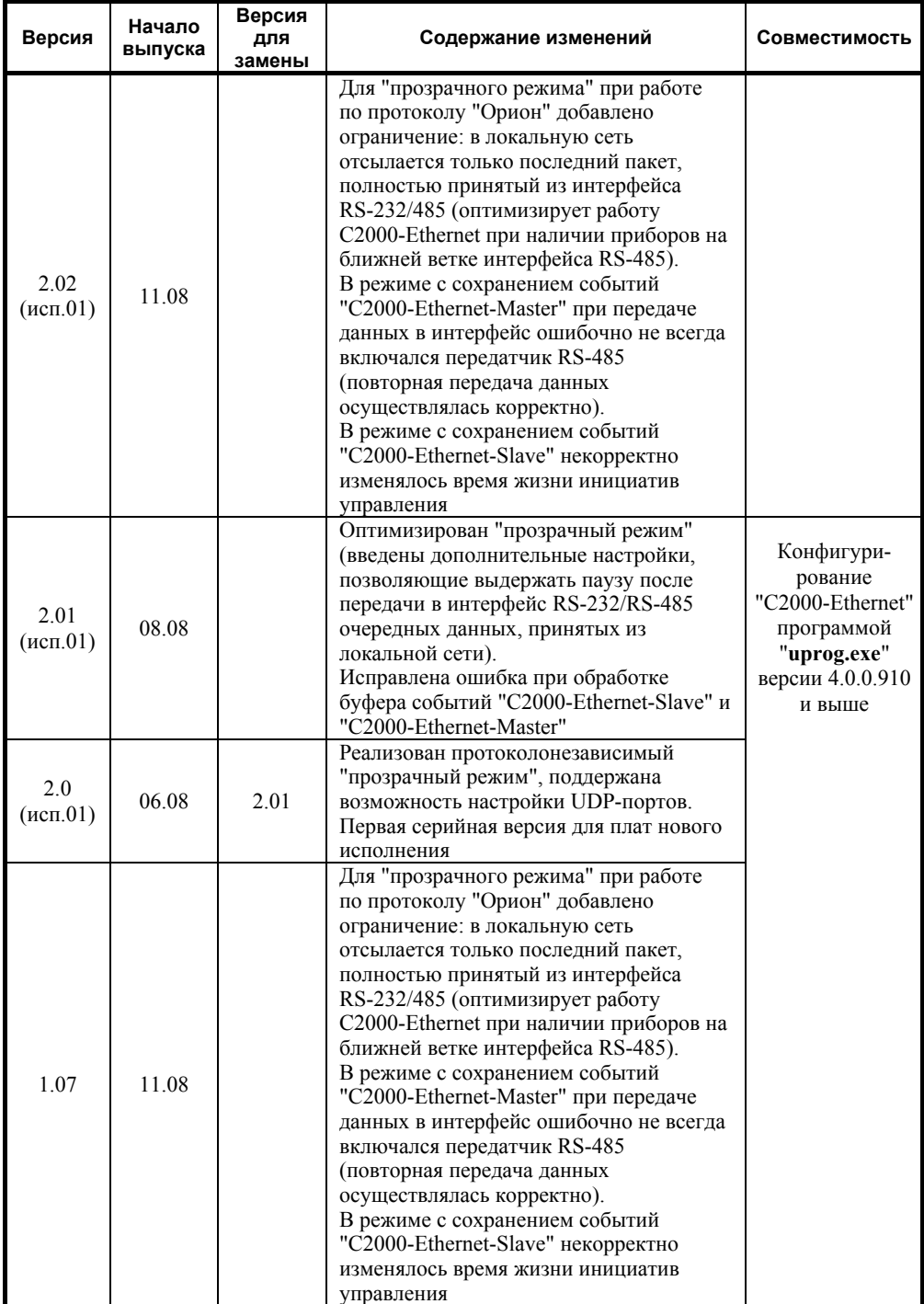

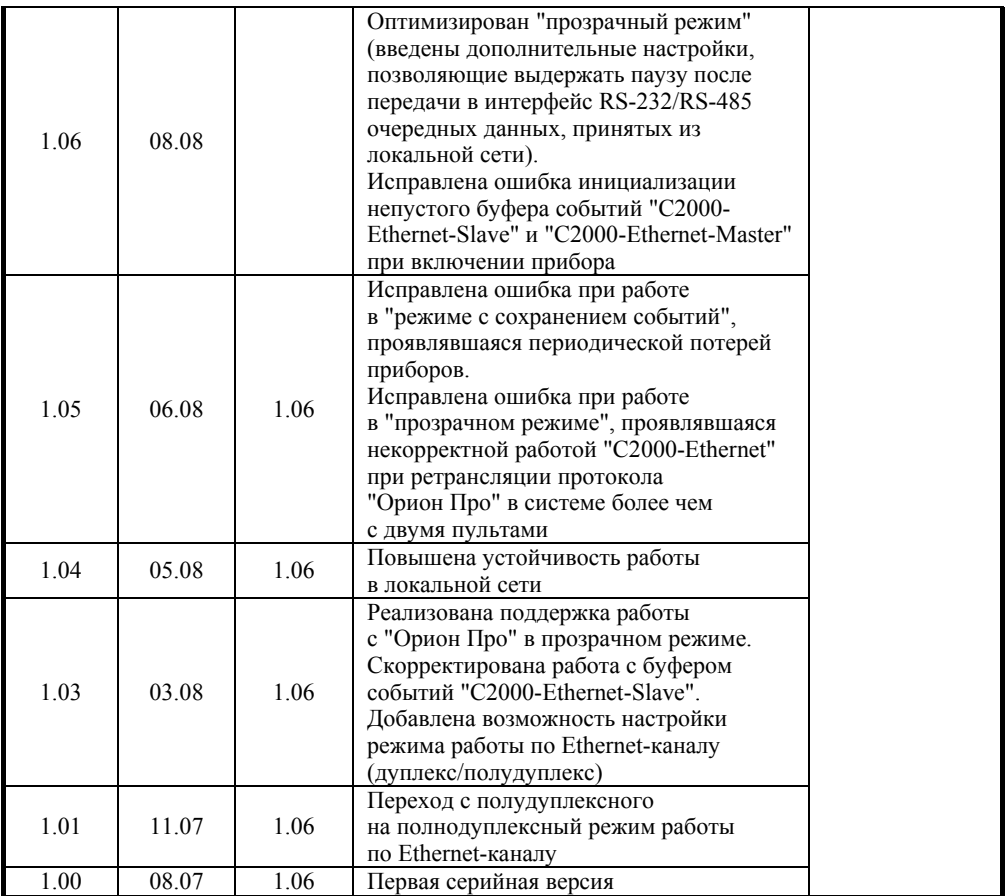

## **7 СВИДЕТЕЛЬСТВО О ПРИЕМКЕ И УПАКОВЫВАНИИ**

Преобразователь интерфейсов RS-485/RS-232 АЦДР.426469.028-01 "С2000-Ethernet исп. 01" 1 наименование изделия

изготовлен, принят в соответствии с обязательными требованиями государственных стандартов, действующей технической документации, упакован ЗАО НВП "Болид" и признан годным для эксплуатации.

Ответственный за приемку и упаковывание

ОТК

 $M_\cdot\Pi_\cdot$ 

Ф.И.О. число, месяц, год

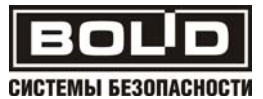